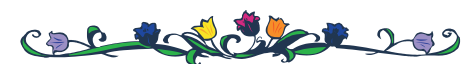

omputer

**Published by The Rockland County PC Users Group MARCH 2001**

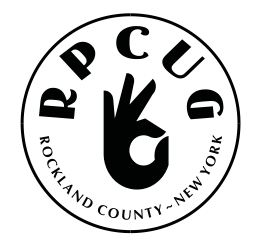

# **CREATIVE LABS PRESENTATION**

**Plus a Free "Beginners" Workshop at the Palisades Center Mall, West Nyack, NY**

Please join us for the next GENERAL MEETING of the Rockland PC Users Group on Tuesday, March 13th, 2001, at 7:15 PM, in the RASO Community Room, fourth floor, Palisades Center Mall, West Nyack, New York.

**Creative Labs** is a global leader in PC entertainment products. It was founded in Singapore on July 1, 1981, with the vision that multimedia would revolutionize the way people interact with their PCs. Best noted for its award-winning Sound Blaster line of audio cards, the Sound Blaster Live!™, the first audio card that delivers EAX™, is the most powerful Sound Blaster ever produced by Creative.

Over time, Creative has built upon the popularity and demand of its PC audio success to include graphics, DVD, computer telephony integration (CTI), communications, and videoconferencing. In doing so, Creative has partnered some of the industry's top technology companies and developers worldwide. Today, Creative expands the power of the personal computer with Personal Digital Entertainment Internet (PDE) solutions, comprising desktop products, Internet appliances and Internet applications and services.

**FREE Computer "Beginners" Workshop** at 6:00 PM. The workshop will be held in the Raso Room of the Palisades Mall, prior to our monthly General Meeting. If you are new to computers or you would like to learn more about them, come out and "Join the Fun." We will be demonstrating how to operate in the Windows environment, from word processing to playing solitaire. Let us help you take away your fear of the unknown. We look forward to seeing you there.

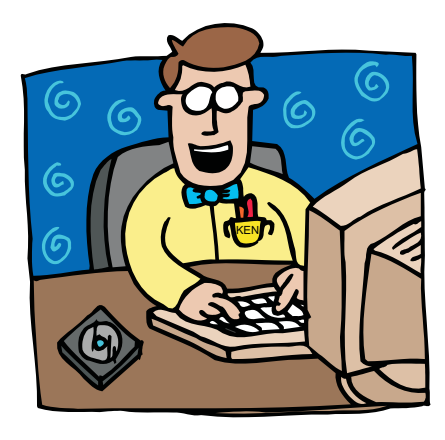

This month's Multimedia SIG (Special Interest Group) will be held on March 13th, at 6:00 PM, in the Raso Room, prior to the RPCUG scheduled monthly meeting.

**MEETINGS ARE FREE AND OPEN TO THE PUBLIC,** with newcomers especially welcome. For directions and up-to-date meeting information, visit RPCUG's Website at (http://www.rpcug.org)

# Wish Granted

**A PROGRAMMER** was walking along the beach when he found a lamp. Upon rubbing the lamp, a genie appeared who stated "I am the most powerful genie in the universe. I can grant you any wish you want, but only one wish."

The programmer pulled out a map of the Mediterranean area and said "I'd like there to be a just and lasting peace among the people in the Middle East."

The genie responded, "Gee, I don't know. Those people have been fighting since the beginning of time. I can do just about anything, but this is beyond my limits."

The programmer then said, "Well, I am a programmer, and my programs have a lot of users. Please make all the users satisfied with my programs, and let them ask for sensible changes."

And the genie said: "Uh, let me see that map again."  $\frac{1}{2}$ 

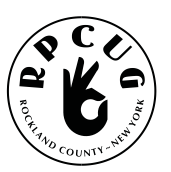

## **THE ROCKLAND PC USERS GROUP**

#### **OFFICERS**

President: Ken Herbig, / hobbikat@hobbikat.com **Vice President:** Eugene Frank, / hhw@icu.com **Secretary:** Kirsten Head, ktdiddd@aol.com **Treasurer:** Thea Zendell, / tzend282@aol.com **Member-at-Large:** Gary Fitzgerald, / gjfitz1@aol.com

### **COMMITTEES**

**Intergroup Liaison**: Jack Marsella, / mumbassa@bestweb.net **Membership:** Frank Palmeri, / palmshet@aol.com **Programs:** Sondra Coulter, / mscoulter@aol.com **Public Relations:** Sy Berber, / syber@icu.com **Review Editor:** Roberta Mikkelson, / Roberta316@yahoo.com **Shareware Librarian:** Alain LaJoux, / allx@netzero.net **Webmaster:** Steve Weinberg, / rpcug@acd-pc.com

### **NEWSLETTER EDITOR**

Marian Baade, ~ **mcbaade@aol.com**

#### **The Purpose of the Group:**

To exchange computer-related ideas and information among its members; to engage in computer-related activities for the benefit of the membership and the community at large; to increase understanding and utilization of the personal computer; to provide an opportunity for the formation of special interest groups (SIGs), to provide a medium for the exchange and propagation of public domain software, freeware, and shareware. *–(From the RPCUG Constitution & Bylaws)*

### **MEETING SCHEDULE**

**GENERAL MEETING**

7:15 PM **MULTIMEDIA WORKSHOP**

6:00 PM Tuesday, March 13, 2000 The Palisades Center Community Room Palisades Center Mall, West Nyack, NY

**Multi-Media Workshop** meets on the second Tuesday of the month, prior to the general meeting at 6:00 PM in the Raso Room in the Palisades Mall, West Nyack

The **Beginners Workshop** meets on the second Tuesday of the month, prior to the general meeting at 6:00 PM in the Raso Room in the Palisades Mall, West Nyack

The **Investment Workshop (SIG)** meetings will vary for the present; please consult the web site for details

The **Executive Board** meets last Thursday of the month West Nyack Library, 7:00 PM

**The Rockland PC Users Group**, a tax-exempt educational organization, meets monthly, usually on the second Tuesday. Meetings begin at 7:15 PM. The latest information about meeting programs and dates is available on the Internet at **http://www.rpcug.org**

# **internet picks...**

#### **Weaving the Web:**

*The Original Design and Ultimate Destiny of the World Wide Web by Its Inventor.*

Here is yet another history of the Web, this time from its creator - Tim Berners-Lee, who invented HTTP and HTML and coined the name "World Wide Web." In this book, he recounts the chronology of these events and tells about other contributors. Berners-Lee also addresses open access, self-policing, censorship, privacy, and the future of the Web.

**http://emarketplace.techtarget.com /main/0062515861.html**

**Contrary to popular belief**, not all gamers are teenage boys. In fact, 13% are over 50, and 43% are women. Overall, more than half of all Americans play videogames."

**www.cs.cmu.edu/afs/cs.cmu.edu/user /bam/www/numbers.html**

## Message from the President

Inter is almost over and spring is just around the corner!

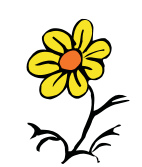

March has always been a month that I have enjoyed. Even when it snows, you know that isn't going to last for long. By the end of the month you feel like you want to get outside and start cleaning up to get ready for spring.

This a great time to think about cleaning up your hard drive; insides need to be taken care of too.

Run your *scandisk* and *defrag* your hard drive. Over the LONG winter, I am sure that there have been many programs and files added and removed from your computer. By running your maintenance programs now, you will be ready for the HOT summer. Also, make sure that your virus scanner is updated with the latest DAT files. You don't want to get caught short when it comes to virus protection.

If you are not sure how to do all of this, go on to our website (www.rpcug.org) and ask for help on the MHM (Members Helping Members) e-mail list server. You will be amazed at how much help is out there.

I won't miss this opportunity to thank everyone who came out to the February meeting. We had a great turnout and AMD didn't let us down. They really outdid themselves with their knowledge and their generosity.

This month's General Meeting will have **Creative Labs** in the spotlight. This is a company that started off with sound cards and has become one of the largest manufacturers of CD and DVD drives in the industry. Their new "Nomad" MP3 player/recorder is quite a revolutionary product, and, they have recently gone into the speaker business by taking over Cambridge SoundWorks.

I hope that you ALL come out and see what's new from **Creative Labs.**

Are you tired of hearing about items available for review? Ask yourselves why you originally joined the group. Was it to learn about computers? Was it to learn about new software? Was it to get something for nothing? Don't be embarrassed if it was to get something for nothing. Whether it was knowledge, software, hardware or even a T-shirt, everyone enjoys winning something. I admit, I LOVE winning things. Get a freebie, write a review, and you too can *Join the Fun!*

When you write a review, the product is yours to keep FREE; the prices are listed just for reference. All programs are fully functional, registered copies. Some of the available software:

- THE INCREDIBLE EMAILER (\$59.95) This looks like a great way to add photos and have fun with your e-mails. (The Emailer doesn't work with AOL or Eudora. It is supported by Outlook Express and Netscape Communicator.)
- **OLIGO 2.0** (\$29.95) Tired of the same old web browser… then this is for you!
- **V** VISUAL CALENDAR PLANNER 7.1 (\$29.95) If you are a person with a busy schedule, don't miss this one.
- STAY CONNECTED (\$19.95) Do you lose your connection while on line? Works with AOL, NetZero, Juno, even your local Internet Service Provider.
- MODEM BOOSTER (\$19.95) Increase your modem connection speed.
- **STATES 3000**

(www.mv.com/ipusers/spacetime) Game to help learn or teach about our states.

**PRESIDENTS 3000**

(www.mv.com/ipusers/spacetime) Game to help learn or teach about our presidents.

WEB MEDIA PUBLISHER PRO 3.1.1 (www.wbmedia.com/publisher)

There are many major companies that will help us out with products and software to be reviewed. If you would like to have a specific program, let us know and we will ask. No promises, but we can try. Thanks for **Joining the Fun!**

Ken Herbig President, RPCUG <del>初</del>

eep Paint is the challenger to Corel's Painter. I have used Painter for a few years and when I read about **Deep Paint** I was curious. **Deep Paint** is a paint application that creates a 3-D look to 2-D images. It does this by adding a bump or texture and shine or luminance to every stroke. This creates depth within each stroke, and the finished image does have 3-D quality.

**Deep Paint** works as a stand-alone program or as a plug-in to Photoshop. I had no problems with either application. It's a pleasure to use an application that works as a plug-in filter in Photoshop, for it cuts time wasted going back and forth between the two applications.

Even though **Deep Paint** features aren't as numerous as those in Painter, everything you need is here.

It has a wide range of brushes that are highly customizable, with a wonderful variety of media, including paint, air brush, chalk, felt pens, pencil, crayons and charcoal, to name a few. Less is more, and to that end, **Deep Paint** knows what is important to an artist. I don't need more crayons. I just need to know where they are and how to use them. I had no trouble finding the canvas selection, for it is right there on the tool palette, not hidden four clicks away.

The artistic photo cloning is a quick way to transform a photograph with many options, such as a colored pencil sketch or a painterly image. The images can be very tight or loose as you have control over every stroke.

When using paints, the effects are incredible! You are able to control the bump or shine on each stroke, creating depth within each. A fellow student in art school painted a copy of a Van Gogh painting. He did each paint stroke with a shadow and a highlight; this gave the illusion of a 3-D painting. It took him months to create this. Years later, I see this exact feature in **Deep Paint,** where it takes not months, but moments to produce!

Within the standard tools category there are many presets that are in sub-categories of their own. There is a sub-category called *Fun Stuff*; in there you'll find such things as *alien wire, jungle bridge, blobs and microbe,* to name a few. Another subcategory is *Skins Fur and Hair.* There

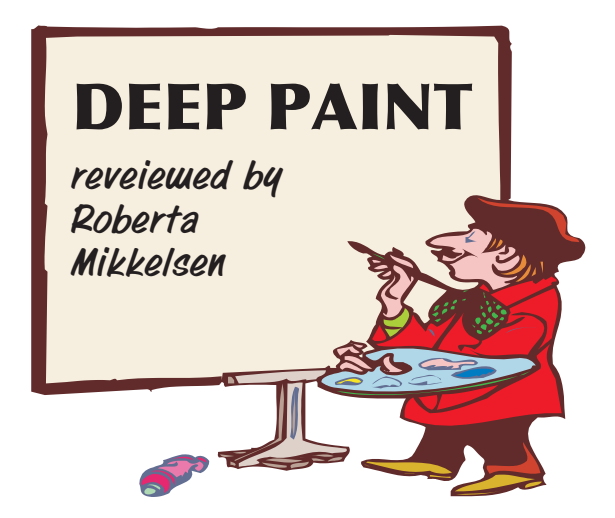

you'll find bear fur, frog skin, elephant hide and crocodile skin. With names like these, it sounds as if you could design a jungle scene—within the comfort of your living room.

A unique feature of **Deep Paint** that I really appreciate is a reminder to save your work. I find that when I begin to paint, it seems like I just started and I suddenly realize that hours have gone by. This reminder, which pops up every fifteen minutes or so, is much-needed, as we are working in an electronic medium and all could be lost within seconds.

The people at Right Hemisphere have certainly worked hard at designing an intuitive and fun program to use. This is only version 1.1b, and I think the future looks good for them. The only thing I don't understand is that a high percentage of artist use Macs, and **Deep Paint** is a Windows product. If they want to appeal to artists, they should develop a Mac version. This is a big concern of mine, for I have really become fond of **Deep Paint,** and as I write this I plan to switch from PC to Mac. Does that mean I have to go back to Painter?

**DEEP PAINT,** by Right Hemisphere Bellingdham, WA (www.righthemisphere.com) \$ 249.00

System requirements: PC MMX 166 MHZ processor or higher Windows 95,98 or NT 64 MB of RAM 40 MB of hard disk space  $CD$  drive  $\triangle$ 

# What next? **The PENTIUM 4!**

**P**entium 4 (P4) is the latest Intel processor<br>(codenamed *Willamette*), released in *Willamette*), November 2000. The new processor has a viable clock speed of 1.5 gigahertz (GHz) - as compared to the 1 GHz of the Pentium 3 - and is likely to be available with a rate of at least 2 GHz by the end of 2001.

P4 has the first totally new chip architecture since the 1995 Pentium Pro. The major difference involves structural changes that affect the way processing takes place within the chip, something Intel calls NetBurst micro- architecure. Aspects of the changes include: a 20-stage pipeline, which boosts performance by increasing processor frequency; a rapid-execution engine, which doubles the core frequency and reduces latency by enabling each instruction to be executed in a half (rather than a whole) clock cycle; a 400 MHz system bus, which enables transfer rates of 3.2 gigabytes per second (GBps); an execution trace cache, which optimizes cache memory efficiency and reduces latency by storing decoded sequences of micro-operations; and improved floating point and multimedia unit and advanced dynamic execution, all of which enable faster processing for especially demanding applications, such as digital video, voice recognition, and online gaming.

P4's main competition for processor market share is the AMD Athlon processor. A number of industry test results (such as those from PC Magazine Labs and Tom's Hardware Guide) have found the P4 was faster than the Athlon for streaming video, 3-D graphics programs, and some similarly demanding applications, but that the Athlon processor - which is significantly less expensive was faster for the types of tasks that make up the bulk of the typical home or business PC's workload.

You can read more about it here:

**http://whatis.techtarget.com/WhatIs\_ Definiion\_Page/0,4152,525913,00.html**

## A POEM for COMPUTER USERS OVER 50

A computer was something on TV From a science fiction show of note A window was something you hated to clean And ram was the cousin of a goat.

> Meg was the name of my girlfriend And gig was a job for the nights Now they all mean different things And that really mega bytes.

An application was for employment A program was a TV show A cursor used profanity A keyboard was a piano.

Memory was something that you lost with age A CD was a bank account And if you had a 3-inch floppy You hoped nobody found out.

Compress was something you did to the garbage Not something you did to a file And if you unzipped anything in public You'd be in jail for awhile.

Log on was adding wood to the fire Hard drive was a long trip on the road A mouse pad was where a mouse lived And a backup happened to your commode.

> Cut you did with a pocket knife Paste you did with glue A web was a spider's home And a virus was the flu.

I guess I'll stick to my pad and paper And the memory in my head I hear nobody's been killed in a computer crash But when it happens they **wish** they were dead

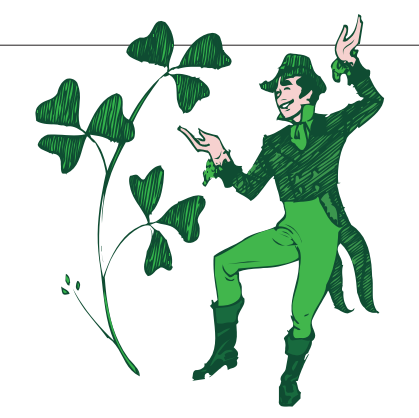

## **Those ZIP & PDF files**

### By Bob Elgines

**T**rouble with some of those attachments and<br>downloads? What do I do with those \*.zip (a data compressed file) and \*.pdf (Portable Document Format compressed file) files ?

One of the most important things we need first is a program to unzip compressed files labeled as Zip files. There are several programs out there such as Aladdin, Winzip, etc. Winzip is the easiest and most widely used and a trial version can be downloaded free from the internet: www.winzip.com

After downloading Winzip (winzip80.exe is latest version) save it to a folder such as "My Downloads" or what ever folder you want, so you can find it. If you have an older version remove it first by going to START/SETTINGS/CONTROL PANEL, then double click on ADD/REMOVE PROGRAMS. See if Winzip is on the list, if Winzip is there, then click on it to highlight, then click on the Remove button to uninstall it.

Now you are ready to install Winzip by finding your file using Windows Explorer and doing a double click on your downloaded file (winzip80.exe), or go to START/RUN, type in C:\My Downloads\winzip80.exe and click on OK. The program called WINZIP will install itself and put icons on the Start Up menu, the Desktop

and in the Program listing. (I delete the one on the Desk Top with a right click and selecting Delete). Now we are ready to unzip those compressed files received from email, web, etc.

To unzip a file is very easy, just select your file and do a double click, Winzip will automatically come up showing you what is in the zip file. Go to

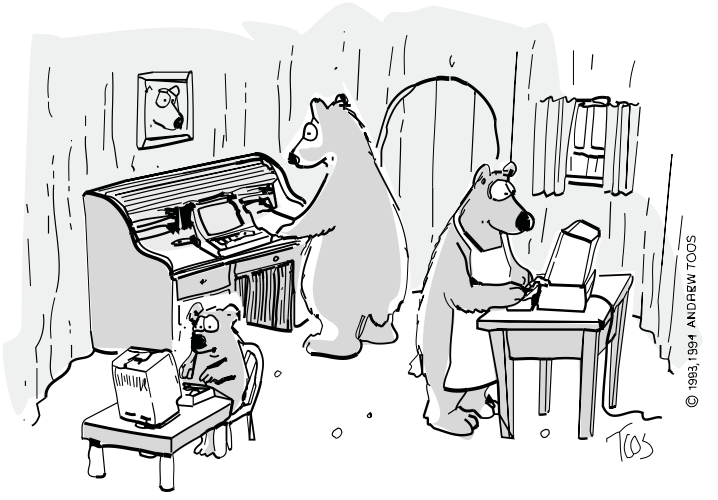

"Someone's been programming my computer, too!"

the top right and click on EXTRACT! This will bring up the menu that allows you to select the folder you wish to extract and save the file(s). After you have the folder selected click on the EXTRACT button. That's all there is, now you can go to your folder and work your extracted or unzipped file(s).

If your unzipped files are picture files and you double click on them they will come up in Windows Paint (\*.bmp) or Internet Explorer (\*.jpg, \*.gif, etc), unless you have a photo program. If the files are text files your will see them in Notepad or wordpad, or you can view them in your word processor. If they are PDF (Portable Document Format) files then we need a special program called Acrobat Reader by Adobe.

To get your free Acrobat Reader, go to: www.adobe.com/prodcts/acrobat /readstep.html

Save your file (ar40eng.exe) in your special folder such as "My Downloads." Before installing this program be sure you remove the old version (this is version 4) just like we did for Winzip. Now go to your special folder and locate the acrobat file and double click to install it, or go to START/RUN and enter C:\My Downloads\ar40eng.exe, then click on OK. Restart Windows!

Once this is installed and Windows is back up, you can double click on any PDF file and the Acrobat Reader will come up automatically.

> I hope this helps people to read those email attachments and program manuals!

> *Note: Bob Elgines is Editor for the Colorado River Computer Club user group located in Lake Havasu City, Arizona. This article is brought to you by the Editorial Committee of the Association of Personal Computer User Groups (APCUG), an International organization to which this user group belongs*.

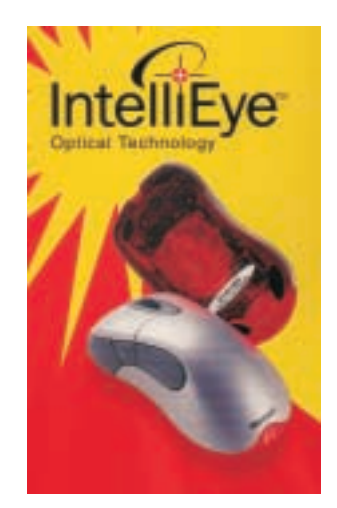

## **Microsoft IntelliMouse Explorer**

Reviewed by Ken Herbig

f you have ever used a mouse, you will love this one!

If you have ever used a mouse, you will love this one!<br>For years, the "mouse" has always operated in the same way. You move the mouse on the mouse pad and the ball in the mouse moves on two roller bars, one for vertical and one for horizontal movement of the cursor, two buttons on the front, one on the left and one on the right. There were some that had a wheel in between the buttons for scrolling, and others that had a third button in the middle.

Microsoft has outdone itself this time. They have come out with a mouse that has done away with the ball and rollers. Finally, a mouse that you don't have to keep cleaning! There is no opening on the underside, so there is no way for dirt and lint to buildup in it. Nothing to make the mouse operate in a erratic fashion. (It was always fun to try to move the cursor up and to the left and it would go about half way and stop...you all know what I mean!)

The **IntelliMouse** has an optical sensor called the "IntelliEye." *"It uses a tiny CMOS digital camera to take 1,500 pictures per second of the surface beneath the mouse. A digital signal processor then analyzes these pictures and translates movement of the mouse into crisp movement of the cursor on your computer screen."* By doing this, you can use the mouse on any surface that has a grain or pattern of some type. It may have a problem with shiny surfaces and mirrors, but I haven't found anything that it didn't work on yet. If your work requires precise mouse movement, this is the way to go. Also, your mouse movement is no longer limited to the size of your mouse pad.

The mouse comes with a wheel for scrolling and zooming. You also have a couple of extra programmable buttons; two buttons on the left side of the mouse can be programmed any way you want. If you are a surfer, you can use them as forward and back buttons. In your word processor you can program them to be you copy and paste keys. I like this feature, it is a real time saver.

This mouse has a new, comfortable feel to it. The arched shape lets your palm rest on it in a comfortable position. For those of us who spend a long day with our mice, this is a real breakthrough in comfort. I would recommend the **IntelliMouse Explorer** to every serious computer user. I didn't know what I was missing until I got mine.

**Intellimouse Explorer** (software included) www.microsoft.com/mouse /explorer.htm) System Requirements: Windows95/98 or NT Workstation 4.0, service pack 3 or later 30 MB of hard disk space PS/2-compatible mouse port OR USB port (Win98 only)<br>CD-ROM drive

# The Frog  $\mathbf{\mathbb{S}}$

A boy was crossing a road one day when a frog called out to him and said, "If you kiss me, I'll turn into a beautiful princess." He bent over, picked up the frog and put it in his pocket.

The frog spoke up again and said, "If you kiss me and turn me back into a beautiful Princess, I will stay with you for one week."The boy took the frog out of his pocket, smiled at it and returned it to the pocket.

The frog then cried out, "If you kiss me and turn me back into a Princess, I'll stay with you and do \*Anything\* you want." Again the boy took the frog out, smiled at it and put it back into his pocket.

Finally the frog asked, "What is it?I've told you I'm a beautiful Princess, that I'll stay with you for a week and do \*Anything\* you want. Why won't you kiss me?"

The boy said, "Look, I'm a computer programmer.I don't have time for girlfriends, but a talking frog is really cool."

## **Microsoft Sidewinder Force Feedback 2 Joystick**

### Reviewed by Ken Herbig

Computer games have come a long way since<br>I started playing them. Remember when you downloaded a shareware game to play in DOS? Everything was controlled with the keyboard and/or mouse. As the programs became more sophisticated, so did the gaming devices. I have been using a Sidewinder 3D Pro Joystick for quite a while and thought that I would never need another, until now!

I'm sure that many of us have played games that said that they were Force-Feedback-compatible. Let me tell you, we didn't know what we were missing! Playing a game such as *MS Midtown Madness* or *MotoRacer 2* with the **Sidewinder** Force Feedback 2 is a whole new experience.

You need to load the driver, which comes on a CD, before plugging the joystick into an AC outlet and your USB port. The joystick has a 16-bit 25-MHz on-board processor that delivers 100 different forces to your fingertips. There is a throttle lever on the side and the handle can be turned to operate as a rudder controller. There are 8 programmable buttons and an 8-way hat switch that can also be programmed, to give you a total of 16. The handle has been set up so that all the buttons and the trigger are all convenient to your touch. It also knows when you are ready for action, through a photo-optical beam that is interrupted when you grip the stick. The base of the device is large and because of the motors inside, it has weight to it. This makes it more stable than other joysticks. In the heat of battle or just crashing into things, you won't feel like you have to hold it down. Instead, you will feel every gun or missile fired, every bump or crash, all through the handle of the joystick.

I tried it out on a few games that I had played with my old joystick to get a true comparison. From the first jump in *MotoRacer*, I knew that I was in for a wild ride. All of a sudden, instead of just seeing and hearing, you are adding in another sense—touch. It's like you are riding the dirt bike in the race. As you land, you feel the impact in the joystick, just as you would on the

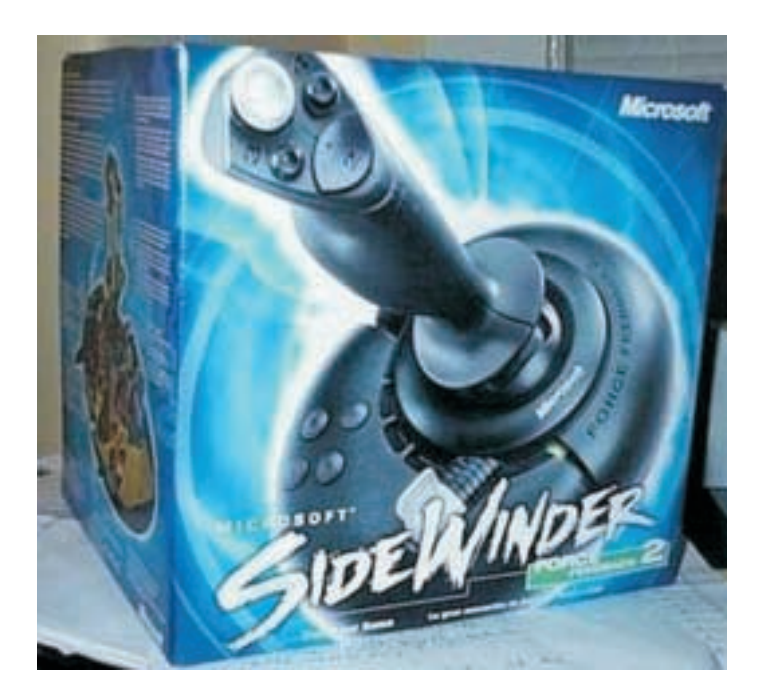

bike. The normal joystick functions seem to be improved too; the bike reacts to your movement smoothly and more quickly.

When I took-off in *MS Combat Flight Simulator*, it was like nothing I have ever experienced in a game. In my first dog fight, the vibration of the guns firing and feeling the impact of the bullets as they penetrated the windshield was as real as I want it to get.

This was lots of fun. I guess the next step would have to be virtual reality.

#### **MS Sidewinder Force Feedback 2 Joystick**

(www.microsoft.com/products /hardware/sidewinder/deices/FFB2 /default.htm) Street price: \$ 70 - 100 System requirements: Pentium 166 MHz or higher Windows 98 or 2000 Professional 16 MB RAM, 25 MB HD space Quad speed or higher CD ROM drive Super VGA, 256 color monitor Microsoft mouse or compatible pointing device USB port DirectX 7.0a API or higher  $\equiv$ 

## **Logitech Cordless Freedom Navigator**

### Reviewed by Jim Sutherland

I'd like to start by thanking the RPCUG Board and the entire membership for affording me this opportunity. Hopefully this is just the first of many. Now, on with the review!

**The CORDLESS FREEDOM NAVIGATOR** is a<br>
complete wireless desktop solution<br>
sisting of an "iTouch Keyboard." a complete consisting of an "iTouch Keyboard," "MouseMan Wheel" mouse and a radio receiver. The system uses radio frequency (RF) technology to facilitate communication from the keyboard and mouse to the receiver. Unlike infrared (IR), RF doesn't require the components to be "looking" at each other for proper operation. This allows for greater flexibility in terms of placement and movement. The keyboard combines traditional functionality with multimedia, Internet, and system controls. In addition to the traditional button layout of wheeled mice, i.e. left-wheel+middle-right, Logitech has placed a fourth button on the right side just below the thumb. Logitech provides quick-start and comfort guides in four languages, and a CD containing the software needed to program the keyboard and mouse buttons. They've even thrown in a coupon for a 10% rebate on a future purchase of Logitech products.

I have two comments regarding installation on Windows ME systems that merit mentioning. First, support for Windows ME is not mentioned anywhere, not on the box, the install guide, or even the CD label. However, there is a "WinME" folder on the CD, and the "readme.txt" file has a WinME section, so immediate web-surfing for updates is not mission-critical. Second, the use of USB for the keyboard in WinME is advised against by Logitech because you will not be able to program the extra buttons. Outside of that, installation is simple and straightforward: install batteries (provided) into the keyboard and mouse, attach the radio receiver to the computer (via PS/2 or USB), establish communications between the receiver  $+$  keyboard  $+$  mouse (a simple matter of pressing "connect" buttons on all the units), boot the computer, install the software, re-boot and enjoy! The installation guide clearly illustrates all the steps above, ensuring success for all.

The "iTouch Keyboard" keys lack the distinct click of an IBM, but they are by no means mushy, and besides, silence is not such a bad thing! An interesting aspect of the keyboard is that it physically lacks indicators for NumLock, CapLock and

ScrollLock. Those indicators are displayed in the system tray. It is unconventional, but

the status of each is easily read. The multimedia and Internet keys, as well as the system key, are controlled and programmed by the "iTouch" program. Pressing the "play/pause" button starts the default CD player whatever that may be. The rest of the multimedia keys perform the usual functions such as speaker mute and next track. The Internet keys, or "iKeys", can start your e-mail client, zip you to your homepage, or begin a web-search. I think Logitech intends them to be used for Internet-specific tasks, but in reality you can assign them to start any program you like. The system key functions in one of two ways; if you have power management enabled, it will put your sys-

tem in suspend mode, if not, it will bring up the Windows shut-down dialog box. I found the keyboard performed as promised, with the added benefits of enough programmable keys to be actually useful and of being wireless. With respect to being wireless. I found I could exceed Logitech's maximum range, but not by much. I would expect most people will place the keyboard on their lap, and then tilt back in the 'ole office chair, much as I'm doing now. I say: "*mission accomplished, Logitech*!"

The "MouseMan Wheel" is conventional and unique at the same time. Conventionally speaking, the button layout and default functions are like those of most other wheel mice and it requires a surface of some kind to roll around on. The uniqueness is evident in the design (a four-buttoned swoopy shape decidedly aimed at

right-handers), and the "MouseWare" software. The fourth button, under the thumb, is a double-edged sword. I found it convenient to have another button at my disposal, but I also found it a little too easy to activate by mistake. And if you have it set to "end program" like I did, you WILL be frustrated. "MouseWare" can assign any function to any button, so that problem was short-lived. I can't see why anyone would want to change the nor-

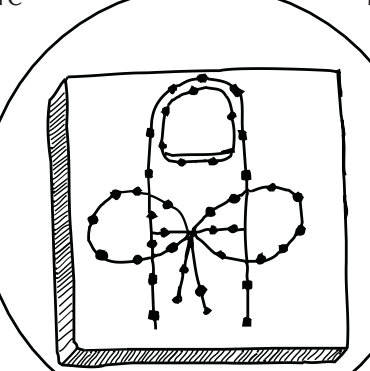

**MEMORY CHIP 1000X MAGNIFICAION**

mal functions of the left and right mouse buttons, but it's possible here. The neatest thing has to be Logitech's "WebWheel". This program, when activated, displays a circular graphic divided into 10 pie wedges. Half of the wedges are pre-programmed with browser commands such as back, reload, and stop, while the other half are user assignable in a fashion similar to "Favorites" in Internet Explorer. It's very convenient to be two clicks away from these functions without a

lot of cursor motion. The range of the mouse is significantly less than that of the keyboard, but I think the main benefit of being wireless here is to reduce desk clutter.

Overall, the **Freedom Navigator** is easy to setup, performs as designed, and offers enough convenience features to enhance the usability of your computer without requiring dedicated study. To me, Logitech got it all right with the **Freedom Navigator**.

**Cordless Freedom Navigator** by Logitech *(*www.logitech.com) List \$99 / Street \$79 System requirements: Win3.1/95/98/ME/2000/NT4 USB or PS/2 ports CD drive 8MB disc space  $\frac{100}{200}$ 

### **USING SHORTCUT KEYS**

for the Desktop, My Computer, and Windows Explorer

When an item is selected, you can use the following shortcut keys:

#### **TO DO THIS:** P

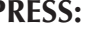

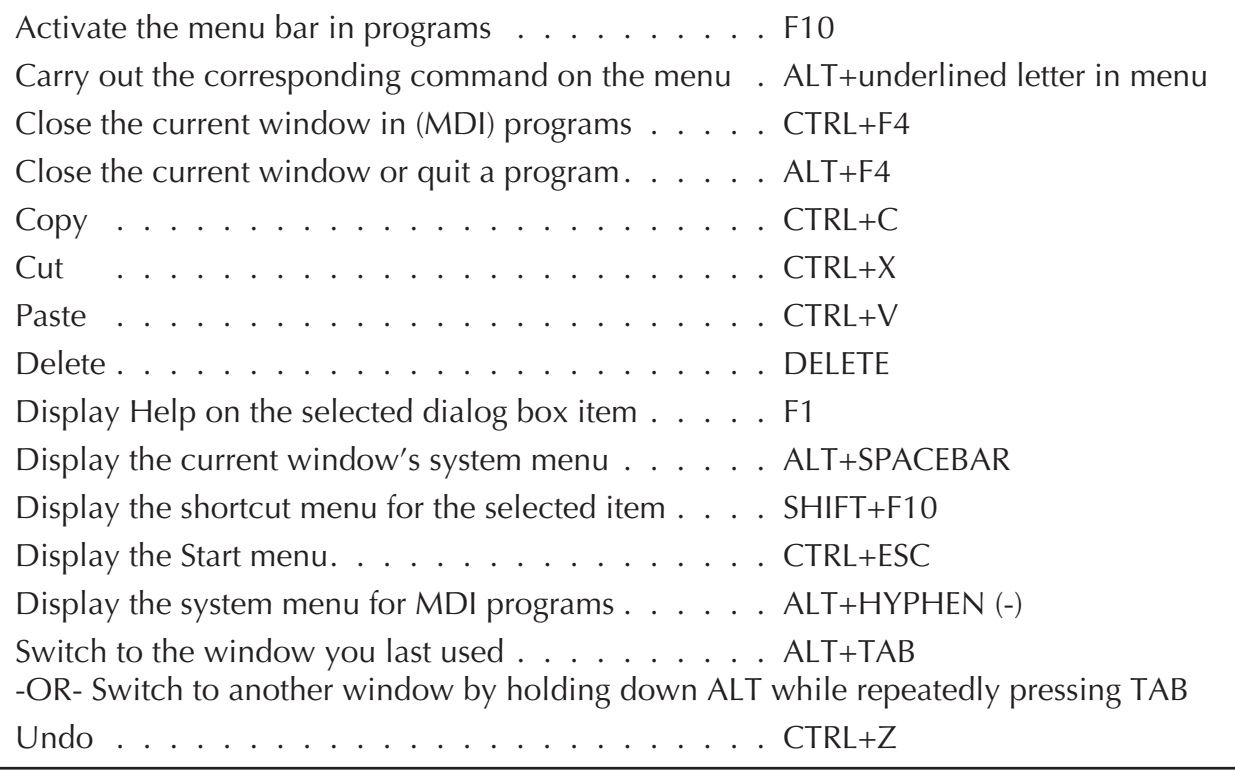

## **COREL GALLERY 380,000**

### reviewed by Marian Baade

**A**s a Corel devotee and a certified clipart-**A**aholic, I looked forward to a loving relationship with these Corel images. It was not to be.

After a simple installation, I opened to the main screen and did a search on the word "Christmas." It came up with over 1000 hits, but the thumbnails were all the same generic icon. When I tried to open one, I was asked to "insert" CD 2." I did so, but there was no response. The same dialogue box appeared over and over, and did not repond to the fact that I had put the proper CD in the drive. I tried again with another image and another CD, with the same results.

A third try brought something even more bizarre - when I clicked on an image to open it, it opened in Quick View Plus (a Windows utility).

A trip through the manual described all manner of support options, most of them costing \$\$. I was led to Corel's web site, where the only free option was to send them an email message, which I did.

Their reply was prompt: *"If the Gallery browser does not have ample time for the system to read the CD, it goes into what we commonly refer to as the "insert Loop" and the message doesn't go away. The only workarounds are to allow the CD to read and have the images automatically pop up after the CD is recognized or you can shut down the Gallery browser and relaunch it so that the browser will be reading off the new CD..."*

At this point, my patience grew thin. I decided to check out the fonts before throwing in the towel.

The manual indicated that they were on CD1, although there was nothing on the CD label that said so. I was unable to access them directly. Any attempt to read the contents of the CD launched the installation setup.

I decided on a frontal attack. In DOS, I downloaded the fonts and sounds to my hard drive. With My Portfolio (freeware) I was able to catalogue the jpeg photos (which are very nice, I admit). The clipart, however, is in CCX format which can only be read by Corel Photo House or by this thoroughly annoying Gallery browser.

There's nice stuff here, but accessing it is a pain in the neck. The price is worth it for the fonts alone, but I wouldn't recommend it to any but the seasoned user.

### **Corel Gallery 380,000**

(www.corel.com) \$49.00 (U.S.)

260,000+ Web images, 80,000 editable vector clipart images, 30,000 photos, 1,000 animated objects, 1,000 fonts, 500 multipurpose sound files, 50+ video clips Corel Print House™ Magic 4 (30-Day Trial Version), Corel Photo House™ 2.1 Clipart and user manuals, 7 CD-ROMs

System requirements:

Windows 95/98/NT 4.0 486 DX 66 or higher SVGA (800 x 600, 256-color) monitor (24-bit color recommended) 16 MB RAM, 2X CD-ROM drive, Mouse or tablet Netscape Navigator® 3.0, Microsoft® Internet Explorer 2.0 or any other browser that supports HTML  $\mathbb{R}^N$ 

## The Oldest Profession

There was a doctor, a civil engineer, and a computer scientist sitting around late one evening, and they got to discussing which was the oldest profession.

The doctor pointed out that according to Biblical tradition, God created Eve from Adam's rib. This obviously required surgery, so therefore that was the oldest profession in the world.

The engineer countered with an earlier passage in the Bible that stated that God created order from the chaos, and that was most certainly the biggest and best civil engineering example ever, and also proved that his profession was the oldest profession.

The computer scientist leaned back in her chair, and with a sly smile responded, "Yes, but who do you think created the chaos?"

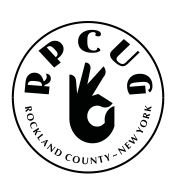

#### **ROCKLAND PC USERS GROUP**

169 South Main Street PMB 384 New City, NY 10956-3358

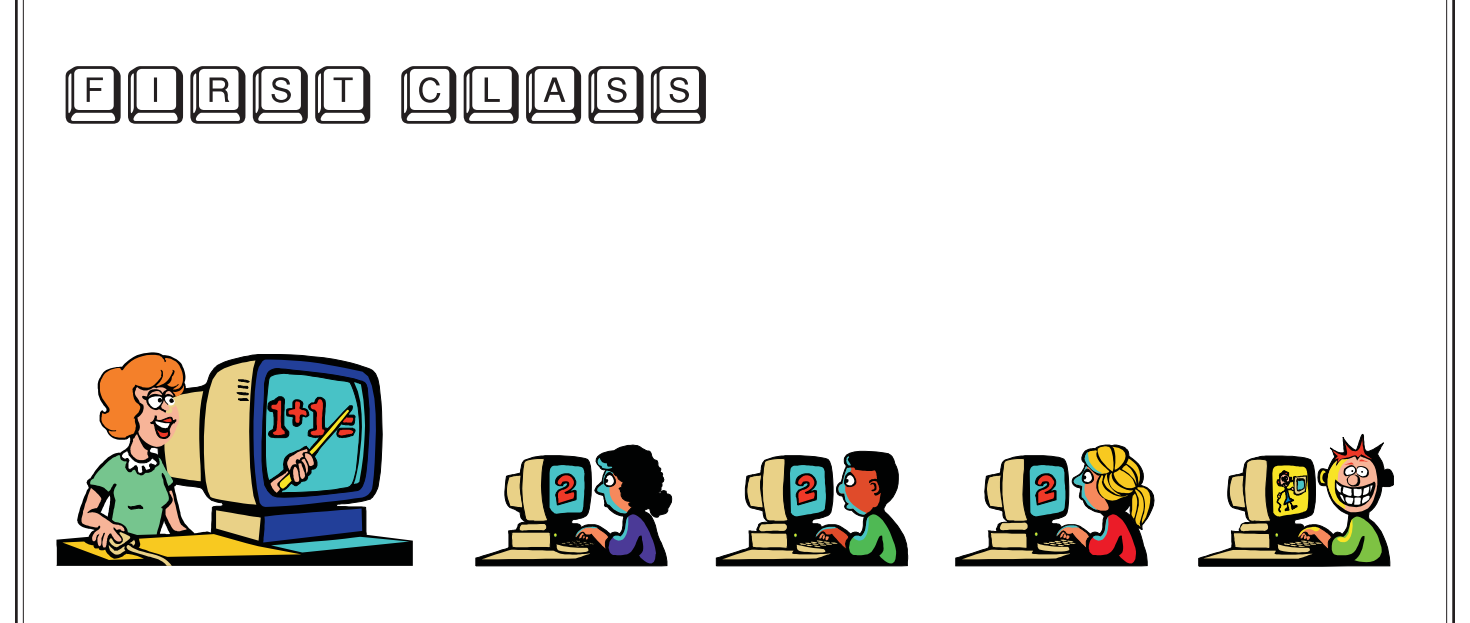

# **WANT TO JOIN THE GROUP? HERE'S HOW!**

Bring your completed application and a check payable to RPCUG to a meeting or mail your application and check to: RPCUG at 169 South Main Street, Suite 384, New City, NY 10956-3358. (PLEASE PRINT ALL INFORMATION)

ı

ı

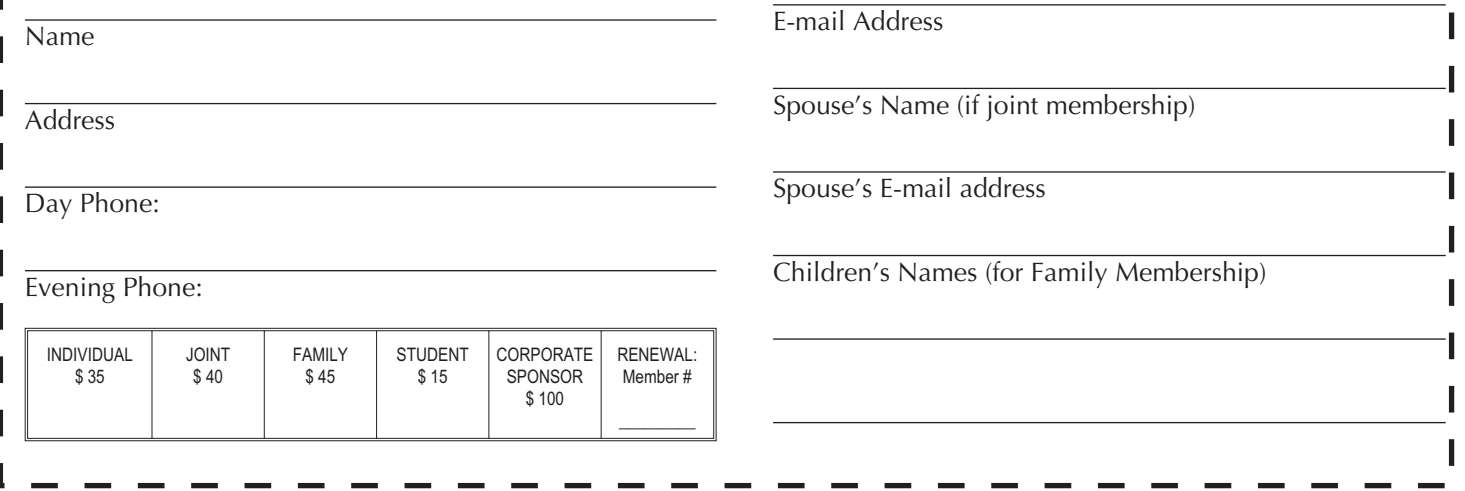